## **Setting package permissions**

**On this page**

- [Modify package permissions](#page-0-0)
- [Permission conflict logic](#page-0-1)
- [Inheritable permissions](#page-1-0)

## <span id="page-0-0"></span>**Modify package permissions**

To modify the permissions of the package

1. Right-click the package or its shape and select **Permissions**. The **Permissions of Package** dialog opens.

The full name of the dialog depends on the selected package name. Thus, if you select to modify the permissions of the package domain, the **P ermissions of Package domain** dialog opens.

- 2. Change global permissions appropriately:
	- To restrict editing of the selected package leaving the rest of the model editable, select **Read-Write** as **Global permission**.
	- To restrict editing of the entire model leaving only the selected package editable, select **Read-Only** as **Global permission**.
- 3. Add a new package permission:
	- a. Click the **Add** button under the **Package permissions** table. The **Select User/Group** dialog opens.
	- b. Use search bar to filter users or groups, then click to select the check box near the user or group name.

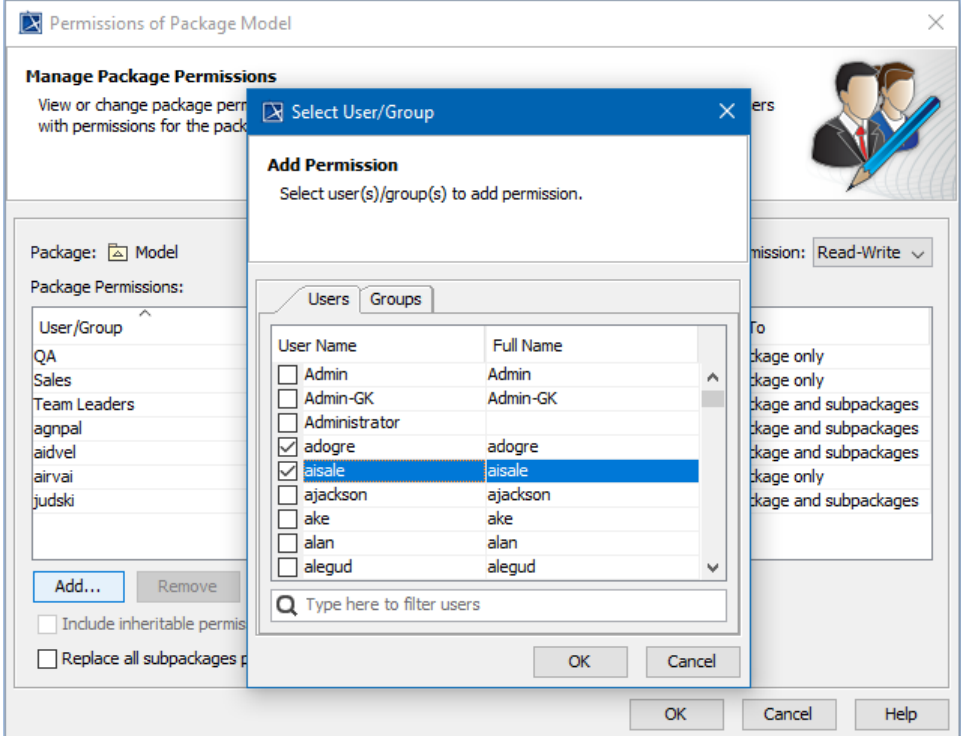

- c. Click **OK** and see the new row appeared in the **Package permissions** table.
- d. Click the **Permission** cell and select:
	- **Read-Only** to restrict editing of the package for the selected user/group.
	- **Read-Write** to allow editing of the package for the selected user/group.
- e. If you don't want to apply the same permission on the subpackages of this package, click the **Apply To** cell and select **This package only**.
- 4. Add as many permissions as you need by repeating step 3.
- <span id="page-0-1"></span>5. Close the **Permissions of Package** dialog.

## **Permission conflict logic**

- 1. If the user belongs to two groups and one group is granted Read-Only permission, while another group Read-Write permission. In this permission conflict, the user will be granted with higher permission, which is Read-Write permission.
- 2. User is granted different permissions through the Users and Groups tabs, if permissions are different, User permission wins.
- 3. If permission is granted simultaneously for both users and groups, then this permission will be granted for standalone users and for users within the selected groups.
- 4. In case of nested packages with each having different permissions (Read-Only/Read-Write), owned element modification mode is decided from the closest root package permissions in the tree.

## <span id="page-1-0"></span>**Inheritable permissions**

The **Permissions of Package** dialog includes a few options for handling inheritable permissions. The following table provides their descriptions.

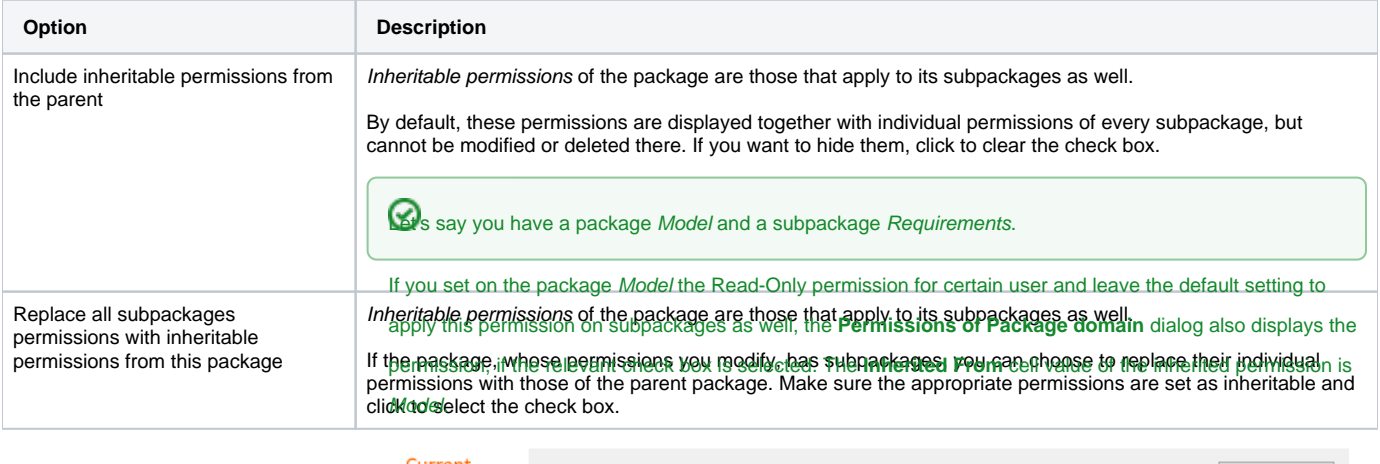

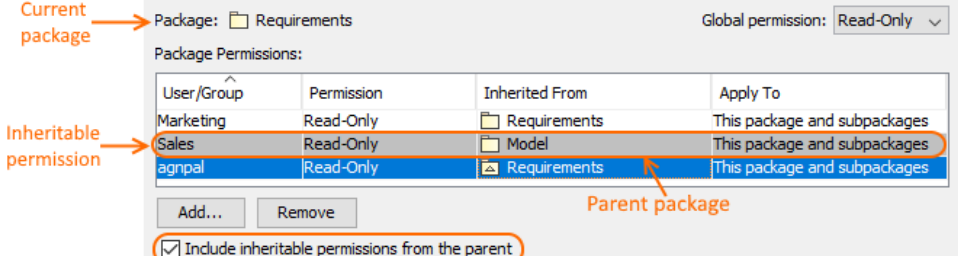